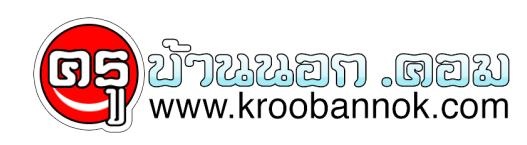

## **card.ly l นามบัตรออนไลน์ คลิกได้ อินเทรนด์**

นำเสนอเมื่อ : 13 พ.ย. 2552

 $\frac{x}{x}$ 

บจจบน เนตางประเทศ การทแผนกบุคคลจะรบเครคนเดเขามาทางาน เมเพยงแดสกรนจากประวัตสวนตวทสงเสซองมายงบริษุทหานน อกขนตอนทเขามกจะทำกนกอนเรียกสมภาษณตวดอตวกัคอ<br>การเขาเ**ร็บไซตเครือขายทางสังคม (Social Networking Sites)** ต่างๆ แลวดูวาบุคค

น์นั่นก็เพราะ ข้อมูลทั้งหมดที่พวกเขาอัปโหลด (อาทิ รูปภาพ วิดีโอ) เขียนระบาย (ผ่าน บล็อก ทวิตเตอร์) แสดงความเห็น (ผ่านช่องแสดงความเห็นในเว็บดังๆ) ฯลฯ<br>เป็นสิ่งที่เกิดขึ้นด้วยการเคาะนิ้วผ่านแปนพิมพ์ด้วยตัวเองแทบทั้งสิ้น

ดังนั้น การสร้างตัวตนออนไลน์ ที่น่าเชื่อถือ จริงใจ และเปิดเผย (เฉพาะข้อมูลที่ตนอยากเปิดเผย) ก็เป็นโอกาสสำคัญที่จะนำมาซึ่งโอกาสอื่นๆ อีกมากมายไม่รู้จบ<br>เราจึงอยากแนะนำเว็บไซต์ตีๆ ที่จะเป็นปฐมบทของการสร้างตัวตนออนไลน์ที่น่าส

**[card.ly](http://card.ly/)** คือ **เว็บไซต์ให้บริการนามบัตรออนไลน์นามบัตรนี้สร้างและใช้สำหรับโลกออนไลน์โดยเฉพาะ ซึ่งคุณสามารถมีพื้นที่สำหรับแสดงชื่อ ช่องทางการติดต่อ และลิงก์ไปยังเว็บสื่อสังคมต่างๆ ที่คุณเป็นสมาชิกอยู่ ทั้งนี้ ก็เพื่อให้ผู้อื่นมาอัปเดตเรื่องราวเกี่ยวกับตัวคุณได้ทันทีที่พวกเขาเข้าสู่อินเทอร์เน็ต หรืออาจเรียกง่ายๆ ว่าเป็นศูนย์กลางของการรวบรวมตัวตนบนโลกออนไลน์ของคุณไว้ ณ จุดๆ เดียว**

 $\pmb{\times}$ 

หน้ในชื่อของคุณเองสำหรับให้เคราะฟีเจอร์ที่หวือหวามากนัก การสมัครสมาชิกแบบฟรีๆ ที่ card.ly ก็น่าจะเพียงพอต่อการใช้มันเป็นนามบัตรออนไลน์ที่ทรงประสิทธิภาพได้ ทั้งดีไซน์ที่สวย และลิงก์สั้นๆ<br>ที่เป็นชื่อของคุณเองสำหรับให้โครก็ไ

แต่ถ้าใครมีความต้องการที่จะมีสิทธิพิเศษอื่นๆ อาทิ เลือกพื้นหลังของนามบัตรได้สวยงามและมีให้เลือกมากกว่าเดิม ไม่มีโฆษณา ดูสถิติการเข้ามาเยี่ยมชมนามบัตรออนไลน์นี้ได้<br>การดึงข้อมูลจากเว็บไซต์มาแสดงในนามบัตรมากกว่า 4 เว็บ รวมถึ บาท/ปี)

**วิดีโอสาธิตการใช้งานการสร้างนามบัตรออนไลน์ด้วย card.ly**

## **เริ่มต้นสร้างนามบัตรออนไลน์ที่คลิกได้ด้วย card.ly กันเลย**

- 1. สมัครสมาชิก (เร็ว และ ฟรี) **[ที่นี่](http://card.ly/register.php)**
- 2. ที่เว็บไซต์จะมีแถบเมนูด้านบนแสดงขั้นตอนต่างๆ ทั้ง 6 ขั้นตอน ได้แก่

 **1. Social Networks:** ใส่ลิงก์เว็บไซต์เครือข่ายทางสังคมออนไลน์ที่คุณเป็นสมาชิกอยู่ และกรอกชื่อผู้ใช้ของแต่ละเว็บ โดยสามารถตรวจสอบชื่อผู้ใช้ได้โดยการกดปุ่ม **"check URL"** ถ้าระบบตรวจสอบแล้วถูกต้องก็กดเครื่องหมาย + สีเขียวเพื่อเพิ่มทีละเว็บได้เลย

้ข้อมูลส่วนนี้จะปรากฎบนนามบัตรออนไลน์ เอาไว้ไห้เป็นลิงก์เข้าไปยังแต่ละเว็บไซต์ต่างๆ ได้อีกทอดหนึ่ง<br>นอกจากนี้ยังจะดึงข้อมูลล่าสุดที่คุณใส่ไว้ในแต่ละเว็บไซต์มาแสดงผลในนามบัตรออนไลน์ได้อีกด้วย

แต่ถ้าเว็บได้จำเว็บไดๆ ที่คุณไม่ต้องการเปิดเผยข้อมูลล่าสุดที่โพสต์ในนามบัตรออนไลน์แห่งนี้ ก็ให้กดปุ่มของ RSS Feed (สีส้มๆ) อีกครั้งจะกลายเป็นปุ่มสีเทา<br>แปลว่ายกเลิกการดึงข้อมูลจากเว็บเหล่านั้นมาแสดงที่นามบัตรออนไลน์แล้ว

 $\pmb{\times}$ 

นอกจากนี้แล้ว คุณยังสามารถเรียงลำดับชื่อเว็บต่างๆ ได้โดยการลากและวางสลับตำแหน่งของการแสดงผลข้อมูลได้อีกด้วย

**2. Personal Detail:** ใส่รายละเอียดประวัติส่วนตัว

 $\mathbf{x}$ 

คุณสามารถเลือกได้เองว่าจะใสข้อมูล หรือไม่ไสข้อมูลส่วนใดบ้าง อันได้แก่ ใส่รูปประจำตัว ชื่อ วันเกิด ที่อยู่ เว็บไซต์ส่วนตัว ช่องทางการติดต่อ และคำอธิบายสั้นๆ ที่บุ่งบอกความเป็นตัวคุณ<br>(สามารถไสภาษาไทยได) ซึ่งสวนที่เขียนว่า "

นอกจากนี้ ยังใส่ลิงก์ RSS Feed ที่มีอยู่ในบล็อกของคุณเพื่อที่จะแสดงข้อมูลล่าสุดที่คุณโพสต์ในบล็อกให้คนอื่นติดตามอ่านบนนามบัตรออนไลน์แห่งนี้ด้วย

เมื่อทำนามบัตรเสร็จแล้ว ตรงพื้นที่ส่วนนี้จะมีกดปุ่ม "Download vCard" ปรากฏขึ้น เพื่อให้โครที่สนใจประวัติของคุณก็สามารถดาวน์โหลดรายละเอียดนี้ไปบันทึกไว้ใน vCard<br>หรือโปรแกรมสร้างฐานขอมูลรายชื่อผู้ดิดต่อที่หลายบริษัทมักจะใช้

**3. Design:** เลือกหน้าตาดีไซน์ของนามบัตรที่ตนต้องการ เมื่อคนเข้ามาดูนามบัตรออนไลน์ของเราที่ที่อยู่เว็บ ตัวอย่าง <http://card.ly/cbizreview> ก็จะเห็นหน้าตาเว็บที่คุณเลือกไว้ในขั้นตอนนี้ทันที

 $\pmb{\times}$ 

ที่จะเป็นชื่อเดียวกับชื่อผู้ใช (username) ที่คุณใดสร้างนามบัตรออนไลน์เสร็จแล้ว จากนั้นก็สามารถโปรโมตให้คนแวะเข้ามาเยี่ยมชมได้ผ่านทางทวิดเตอร์ สังเกตว่าชื่อที่อยู่ของเว็บไซต์<br>ก็จะเป็นชื่อเดียวกับชื่อผู้ใช (username) ที่คุณ

 $\pmb{\times}$ 

**5. Embed:** นำนามบัตรไปติดไว้ที่บล็อก หรือเว็บไซต์ที่ตนต้องการ

 $\pmb{\times}$ 

ตัวอย่างการนำโค้ดของนามบัตรมาแปะไว้ที่เว็บไซต์ (เนื่องจากเป็นการทดลองใช้ หลายลิงก์อาจจะใช้งานได้ไม่สมบูรณ์ ต้องขออภัยมา ณ ที่นี้ด้วย)

**6. Peemium:** หากต้องการอัปเกรดบัญชีโดยการชำระเงิน เพื่อแลกกับบริการอื่นๆ ที่เพิ่มขึ้นได้

ถึงตอนนี้ไม่ต้องสงสัยเลยว่าที่อยู่เว็บที่คุณได้จากการสร้างนามบัตรออนไลน์ด้วย card.ly เหมาะจะเอาไปใช้ที่ไหน คำตอบก็คือ ใช้กรอกในช่องที่เขียนว่า "**เว็บไซต์ส่วนตัว**" อาทิ สวนของ bic<br>ในทวิตเตอร์ เพราะเมื่อผู้คนคลิกเขาไปแลว ก็

 $\pmb{\times}$ 

**ข้อดี**

1. มีนามบัตรออนไลน์ของตัวเองได้ง่าย ไว มีดีไซน์พื้นหลังของเว็บให้เลือกมากมาย ที่สำคัญฟรี

2. สามารถมีที่อยู่เว็บส่วนตัวของแต่ละบามบัตร ที่สั้นและจำได้ง่าย

**ข้อเสีย**

1. ไม่รองรับกับการเปิดชมบนโทรศัพท์มือถือ

ุ 2. การโสขอมูลและแสดงผลเป็นภาษาไทยยังโมสมบูรณทาไหร โดยเฉพาะจุดสำคัญอยางประวัติสวนตัว แตการดึงขอมูลจากบล๊อก<br>หรือเว็บไซต์เครือข่ายสังคมออนไลนที่เขียนเนื้อหาเป็นภาษาไทย เขามาแสดงยังนามบัดรออนไลนในรูปแบบของ RSS Feed กลับไมมี

## **เกร็ดเล็กเกร็ดน้อยเกี่ยวกับ Card.ly**

ทั้งยังให้ผู้อื่นติดตามควางเว็บทั้ง 3 คน เห็นว่าโลกของเรายังขาดบริการดีๆ ง่าย และฟรี ที่ให้สำหรับสร้างและออกแบบหน้าเว็บที่บอกความเป็นตัวเอง<br>ทั้งยังให้ผู้อื่นติดตามความเคลื่อนไหวของเราไดตลอดเวลา จึงไดลงมือสรางขึ้นมาเอง โดย

<http://www.manager.co.th/CBiZReview/ViewNews.aspx?NewsID=9520000136965>